# **PODSYSTEM GEOINFORMATYCZNY DO ANALIZY RYNKU NIERUCHOMOŚCI**

## **GEOINFORMATIC SUBSYSTEM FOR REAL ESTATE MARKET ANALYSIS**

#### **Izabela Basista**

Katedra Geomatyki, Akademia Górniczo-Hutnicza im. Stanisława Staszica w Krakowie

SŁOWA KLUCZOWE: Systemy Informacji Geograficznej, analiza rynku nieruchomości, wybór nieruchomości podobnych

STRESZCZENIE: Artykuł prezentuje budowę i funkcjonalność podsystemu geoinformatycznego, którego zadaniem jest wspomóc proces analizy rynku i wyceny pojedynczych nieruchomości. Znajduje się tu szczegółowy opis wprowadzania poszczególnych atrybutów do bazy oraz obliczania wartości tych atrybutów na podstawie proponowanych definicji skal atrybutów. Przedstawiony został również algorytm do wyboru nieruchomości podobnych, który zaimplementowano w systemie. Kluczowym etapem tego algorytmu jest obliczenie wskaźnika cenotwórczego na podstawie wartości atrybutów danej nieruchomości. Grupa nieruchomości wybrana za pomocą tego algorytmu jest wizualizowana na mapie. System geoinformatyczny przeznaczony jest dla baz nieruchomości gruntowych i lokalowych, a do jego realizacji wykorzystano oprogramowanie Systemów Informacji Geograficznej. Wolne oprogramowanie gvSIG zostało rozbudowane o dodatkowe funkcje ułatwiające analizę rynku nieruchomości.

### **1. WPROWADZENIE**

Zgodnie z Międzynarodowymi Standardami Wyceny [*Międzynarodowe Standardy Wyceny 2007*], każdy rzeczoznawca majątkowy powinien korzystać w swojej pracy z zaawansowanych systemów gromadzenia i zapisywania danych, które obejmują Systemy Informacji Geograficznej (GIS). Rzeczoznawca majątkowy codziennie gromadzi informacje o nieruchomościach. Informacje te niejednokrotnie wykorzystuje przy wycenie różnego typu nieruchomości. Zmusza go to do ciągłego analizowania zgromadzonych informacji i selekcji tych, które są właściwe dla danego typu szacowanej nieruchomości. Ponadto, jeden z najistotniejszych atrybutów w procesie wyceny – lokalizacja, mający wyraźnie dwuwymiarowy charakter, często jest 'spłaszczany' do jednego wymiaru i najczęściej wyrażany w rangowej skali pomiarowej: korzystna, mało korzystna itd. Częsta niechęć wdrożenia nowych technologii wynika po części z braku ogólnie dostępnych narzędzi GIS przyjaznych rzeczoznawcy majątkowemu, dlatego głównym celem niniejszej pracy było opracowanie systemu geoinformatycznego, który będzie służył do analizy rynku i wyceny nieruchomości. System ten jest oparty na oprogramowaniu Systemów Informacji Geograficznej, w którym zaimplementowany został algorytm do wyboru nieruchomości podobnych. Wybór ten dokonywany jest przy uwzględnieniu wpływu poszczególnych atrybutów na zmianę cen nieruchomości na danym rynku. Algorytm pozwala również wybrać nieruchomości podobne na zadanym przez użytkownika poziomie ufności. Na potrzeby tego algorytmu opracowano sposób wprowadzania danych o nieruchomościach do bazy z automatycznym wyznaczaniem wartości atrybutów cenotwórczych, na podstawie samodzielnie opracowanych pięciostopniowych skal.

### **1.1. Systemy Informacji Geograficznej w wycenie nieruchomości**

Najczęściej sporządzane wyceny dotyczą określenia wartości rynkowej, stanowiącej najbardziej prawdopodobną cenę możliwą do uzyskania na rynku za daną nieruchomość. Jest to wartość szacowana z uwzględnieniem określonych warunków, które mają na celu dobór w procesie wyceny parametrów o charakterze rynkowym.

Określenie wartości rynkowej nieruchomości poprzedza się analizą rynku nieruchomości w szczególności w zakresie uzyskiwanych cen, stawek czynszów oraz warunków zawarcia transakcji, a także wyznacza się te cechy rynkowe nieruchomości, które mają największy wpływ na wartość nieruchomości [Czaja, 2001].

Systemy Informacji Geograficznej mogą wspomóc ten etap wyceny. Gromadzone w bazie danych GIS dane przestrzenne dotyczące nieruchomości oraz odpowiednie narzędzia do selekcji i prezentacji danych [Cichociński, 2007], mogą pomóc rzeczoznawcy majątkowemu określić przestrzenny zasięg analizowanego rynku nieruchomości.

Przedstawiony w niniejszej pracy podsystem geoinformatyczny, będący częścią systemu GIS, będzie umożliwiał dodatkowo obliczenie parametrów rynku nieruchomości, które wykorzystuje się w procesie wyceny. W tym celu opracowano odpowiedni sposób wprowadzania danych o nieruchomościach do bazy danych GIS.

Następnym etapem po analizie rynku nieruchomości jest wybór nieruchomości podobnych do nieruchomości wycenianej. Powinno ich być kilka bądź kilkanaście w zależności od stosowanej metody wyceny. Według ustawy o gospodarce nieruchomościami "przez nieruchomość podobną należy rozumieć nieruchomość, która jest porównywalna z nieruchomością stanowiącą przedmiot wyceny, ze względu na położenie, stan prawny, przeznaczenie, sposób korzystania oraz inne cechy wpływające na jej wartość".

Jednakże ustawodawca nie określił dokładnego sposobu wyboru nieruchomości podobnych. Powyższe powoduje, że rzeczoznawcy majątkowi mają pewną swobodę przy wyborze nieruchomości podobnych w procesie wyceny. Proponowany w niniejszej pracy algorytm w odróżnieniu od innych, pozwala na dokonanie wyboru nieruchomości podobnych na określonym przez użytkownika poziomie ufności, co stanowi dodatkową informację o wybranej z bazy grupie nieruchomości. Ponadto, aby ułatwić rzeczoznawcy majątkowemu również etap wyboru grupy nieruchomości podobnych do wycenianej, przedstawioną koncepcję algorytmu wdrożono w postaci dodatkowego narzędzia do systemu GIS. Wybrane za jego pomocą obiekty zostaną podświetlone w tabeli bazy danych oraz wyszczególnione na mapie. Dzięki temu, możliwe będzie zweryfikowanie tego wyboru w odniesieniu do rozmieszczenia nieruchomości w przestrzeni.

Kolejne etapy szacowania rynkowej wartości nieruchomości sprowadzają się do obliczeń, w wyniku których określana jest wartość rynkowa nieruchomości oraz sporządzenia operatu szacunkowego.

### **2. ATRYBUTY I SKALE OPISU CENOTWÓRCZYCH CECH NIERUCHOMOŚCI**

Opracowany system geoinformatyczny ma służyć do analizy rynku nieruchomości, dlatego w bazie danych tego systemu można gromadzić szereg informacji dotyczących obrotu nieruchomościami. Przeznaczony jest dla dwóch typów nieruchomości: nieruchomości gruntowych niezabudowanych przeznaczonych pod zabudowę mieszkaniową oraz nieruchomości lokalowych o funkcji mieszkalnej.

Wszystkie cechy rynkowe autorka podzieliła na dwie, umowne grupy: atrybuty opisowe oraz atrybuty cenotwórcze. Atrybuty opisowe służą do identyfikacji nieruchomości w dokumentach i w terenie oraz do słownego opisu nieruchomości. Atrybuty cenotwórcze posiadają określoną wartość liczbową i służą bezpośrednio do szacowania wartości nieruchomości.

Do pierwszej grupy można zaliczyć między innymi grupę atrybutów określających lokalizację nieruchomości (województwo, powiat itp.) czy informacje dotyczące jej stanu prawnego (prawo do gruntu, źródło informacji itp.). Dane te posłużą do określenia rynku nieruchomości (filtracji danych). W przypadku tej grupy atrybutów, wychodząc naprzeciw oczekiwaniom użytkowników, podczas projektowania struktury bazy danych, umożliwiono wprowadzenie jak największej liczby szczegółowych informacji opisujących te cechy rynkowe. Na przykład, przy wprowadzaniu informacji o prawie użytkowania wieczystego, umożliwiono zapis informacji o dacie jego wygaśnięcia. W tym celu opracowano dziesięć nowych typów danych dla atrybutów opisowych oraz interfejsy graficzne w postaci okien dialogowych lub list rozwijalnych, za pomocą których użytkownik będzie zapisywał informacje w bazie danych.

Druga grupa atrybutów to atrybuty cenotwórcze. W ich przypadku również szczegółowy opis jest również ważny, tym bardziej, że na jego podstawie wyznacza się wartości liczbowe tych atrybutów. Te z kolei stanowią podstawę do obliczania poprawek i określania wartości nieruchomości w procesie wyceny.

Wartości atrybutów cenotwórczych proponuje się wyznaczyć na podstawie szczegółowych informacji wprowadzonych przez użytkownika oraz opracowanej dla każdego atrybutu, pięciostopniowej skali. W efekcie w bazie danych będzie zapisany opis tych atrybutów oraz ich wartość.

Podczas wprowadzania atrybutu cenotwórczego do bazy danych, będzie się pojawiać lista z wyszczególnionymi informacjami opisującymi dany atrybut. Każdej z tych informacji przypisane zostały punkty w zależności od ich pozytywnego bądź negatywnego wpływu na wartość atrybutu.

W procesie wprowadzania danych do bazy, użytkownik będzie wybierał z listy te informacje, które dotyczą wprowadzanej nieruchomości. Ostateczne wartości poszczególnych atrybutów będą wyznaczane na podstawie punktów oraz Izabela Basista

pięciostopniowych skal. Skale wszystkich atrybutów odpowiadają sobie w interpretacji ich wartości. Przyjęto następującą ogólną, rangową skalę pomiarową dla atrybutów:

- 1 niekorzystny,
- 2 zadowalający,
- 3 przeciętny,
- 4 korzystny,
- 5 bardzo korzystny.

Zatem konkretna wartość atrybutu cenotwórczego opisuje to samo nasycenie pozytywne lub negatywne każdej z cech, gdyż przyjęto założenie, że rozpiętość jakości nieruchomości pod względem każdej cechy została podzielona na 5 części.

Wartość "0" zarezerwowana jest dla braku informacji o atrybucie i nie będzie ona uwzględniana przy obliczeniach.

Opracowano trzynaście atrybutów cenotwórczych. Wszystkie można podzielić na dwie grupy, w zależności od tego, ile informacji będzie miało wpływ na finalną wartość atrybutu. Pierwszą grupę będą stanowić te atrybuty, których ostateczna wartość wyznaczana jest na podstawie jednej informacji. Przykładowo, użytkownik wprowadzając informacje dotyczące lokalizacji danej nieruchomości (atrybut "Strefa miasta") będzie miał do wyboru jedną z pięciu opcji przedstawionych w tabeli 1. Po wybraniu odpowiedniej strefy, atrybut "Strefa miasta" otrzyma wartość według skali zamieszczonej w tabeli 1.

Tabela 1. Lista informacji opisujących atrybut "Strefa miasta" i skala jego wartości

| Strefa miasta | $a_k$ | Skala atrybutu |  |
|---------------|-------|----------------|--|
| centralna     |       | $a_k = 5$      |  |
| śródmiejska   |       | $a_k = 4$      |  |
| pośrednia     |       | $a_k = 3$      |  |
| peryferyjna   |       | $a_k = 2$      |  |
| podmiejska    |       | аı             |  |

Kolejna grupa projektowanych atrybutów cenotwórczych, to te, na których wartość końcową będzie miała wpływ więcej niż jedna informacja. W tym przypadku użytkownik również z listy opcji, będzie zaznaczał kilka właściwych dla danej nieruchomości informacji, a finalna wartość tego atrybutu będzie określana na podstawie sumy punktów przypisanych poszczególnym informacjom (tabela 2).

Tabela 2. Lista informacji opisujących atrybut "Dostępność komunikacyjna" i skala jego

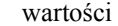

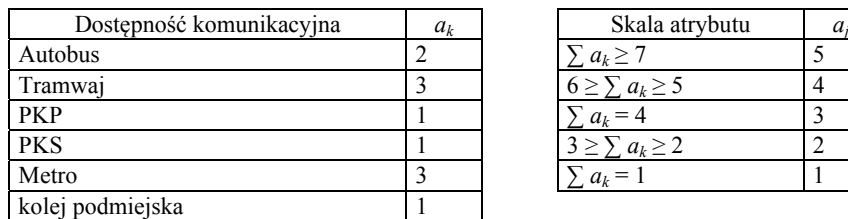

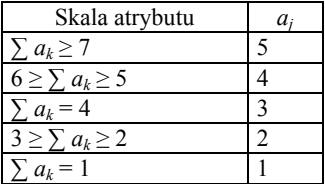

## **3. WSKAŹNIKI CENOTWÓRCZE NIERUCHOMOŚCI**

Po wprowadzeniu informacji do bazy oraz przypisaniu poszczególnym atrybutom cenotwórczym wartości w oparciu o pięciostopniowe skale, dla każdej nieruchomości można obliczyć wskaźnik cenotwórczy (*di*).

Każdej nieruchomości w bazie, oprócz atrybutów (*aij*) przypisana jest także jednostkowa cena transakcyjna (*ci*). W ramach analizy statystycznej rynku można obliczyć współczynnik korelacji zupełnej (*rj*) każdego atrybutu względem skorygowanych jednostkowych cen transakcyjnych. Wartości *rj* 2 będą stanowić współczynniki wagowe poszczególnych atrybutów. Proponowany wskaźnik cenotwórczy (*di*) będzie obliczany za pomocą następującej zależności:

$$
d_i = \sqrt{\frac{\sum_{j=1}^k a_{ij}^2 r_j^2}{\sum_{j=1}^k r_j^2}}
$$
 (1)

gdzie:

*j* – oznaczenia kolejnych atrybutów,

*k* – liczba rozpatrywanych atrybutów,

*i* – oznaczenia (indeksy) kolejnych nieruchomości w bazie.

Odchylenie standardowe wskaźnika *di* można wyznaczyć według wzoru:

$$
\sigma(d_i) = \sqrt{\sum_{j=1}^k \left( \left( \frac{a_{ij}r_j^2}{a_i \sum_{j=1}^k r_j^2} \right)^2 \sigma^2(a_j) \right)}
$$
(2)

przy czym odchylenie standardowe dla atrybutów  $(\sigma(a_i))$  przyjęto na poziomie 0.2, co wynika z założenia, że przy określaniu wartości każdego z atrybutów, można wskazać wartość różniącą się o 1 stopień w skali atrybutu, co stanowi 20% pięciostopniowej skali. Uzyskane wartości wskaźnika cenotwórczego jak i jego odchylenia standardowego należy interpretować w odniesieniu do przedstawionej wcześniej skali atrybutów.

Obliczenie tego wskaźnika dla nieruchomości stanowi kluczowy etap proponowanego algorytmu prowadzącego do wyboru nieruchomości podobnych przedstawionego w następnym rozdziale.

### **4. ALGORYTM WYBORU NIERUCHOMOŚCI PODOBNYCH**

W zaprojektowanym podsystemie proponuje się wdrożyć algorytm [Basista, 2010], którego zadaniem będzie wybór nieruchomości podobnych do wycenianej. Działanie algorytmu opiera się na wskaźnikach cenotwórczych obliczonych dla każdej nieruchomości w bazie oraz dla analizowanej nieruchomości wycenianej.

W algorytmie wyboru nieruchomości podobnych do wycenianej można wyszczególnić następujące etapy:

- Ustalenie wartości atrybutów nieruchomości wycenianej na podstawie wprowadzonych informacji oraz skal atrybutów.

Izabela Basista

- Obliczenie wskaźnika cenotwórczego  $d_w$  oraz jego odchylenia standardowego  $\sigma(d_w)$ dla nieruchomości wycenianej.
- Skonstruowanie przedziałów, w których będą się mieścić wskaźniki cenotwórcze  $d_x$ nieruchomości podobnych do wycenianej.
- Wybór nieruchomości przyporządkowanych danemu przedziałowi.

Przykładowo, jeśli użytkownik będzie chciał wybrać grupę nieruchomości podobnych do analizowanej, na poziomie ufności  $p = 1 - \alpha = 0.95$ , dla której określono wskaźnik  $d_w$ oraz jego odchylenie standardowe  $\sigma(d_w)$ , to przedział, w którym będą się zawierać wskaźniki *dx* tych nieruchomości powinien być zdefiniowany za pomocą następującej nierówności:

$$
d_w - 2^* \sigma(d_w) < d_x < d_w + 2^* \sigma(d_w) \tag{3}
$$

W utworzonym podsystemie geoinformatycznym użytkownik dokonując wyboru nieruchomości podobnych, może określić poziom ufności, a w konsekwencji, szerokość przedziału ufności. Wybór będzie możliwy na trzech poziomach ufności (dla kwantyli rozkładu normalnego):

- $\checkmark$  *p* ≈ 0.68  $\to$  postać przedziału ufności:  $d_x \in [d_w \sigma(d_w); d_w + \sigma(d_w)]$
- $\checkmark$  *p* ≈ 0.95  $\to$  postać przedziału ufności:  $d_x \in [d_w 2\sigma(d_w); d_w + 2\sigma(d_w)]$
- $\checkmark$  *p* ≈ 0.999 → postać przedziału ufności:  $d_x \in [d_w 3\sigma(d_w); d_w + 3\sigma(d_w)]$

Wszystkie uzyskane wyniki należy interpretować w odniesieniu do przyjętej, pięciostopniowej skali atrybutów.

#### **5. IMPLEMENTACJA PODSYSTEMU GEOINFORMATYCZNEGO**

Projekt podsystemu geoinformatycznego zrealizowano przy wykorzystaniu kodów źródłowych programu gvSIG oraz środowiska programistycznego Eclipse. Implementacja podsystemu polegała na modyfikacji istniejących modułów, pakietów i klas oraz zaprogramowaniu na ich podstawie nowych tego typu elementów [Morgan, 2001].

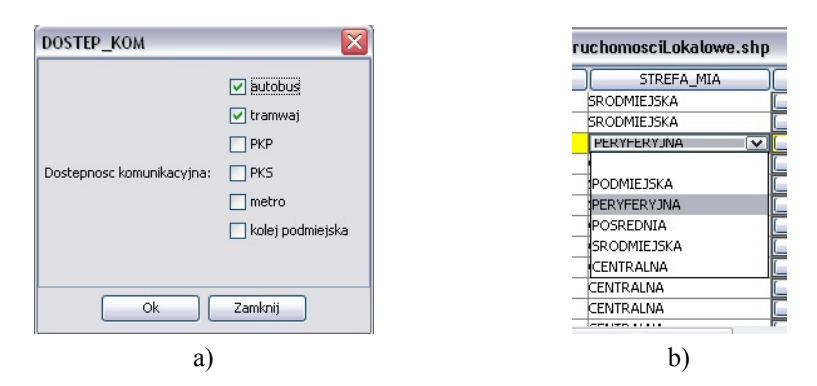

Rys. 1. a) Okno dialogowe dla typu danych "DostepnoscKomunikacyjna", b) Lista rozwijalna dla typu danych "StrefaMiasta"

Dla atrybutów zostały utworzone nowe typy danych oraz interfejsy graficzne w postaci okien dialogowych lub list rozwijalnych (rys. 1). Po zaakceptowaniu wybranych przez użytkownika informacji dotyczących nieruchomości, wartość końcowa atrybutów cenotwórczych będzie automatycznie wyznaczana na podstawie liczby punktów przypisanych do danej informacji oraz ich skal. Wyznaczone w ten sposób wartości atrybutów cenotwórczych będą wykorzystywane do obliczenia wskaźników cenotwórczych każdej nieruchomości. Dzięki takim interfejsom graficznym, wprowadzanie danych do bazy jest proste, a dodatkowo daje możliwość zapisania wielu szczegółowych informacji.

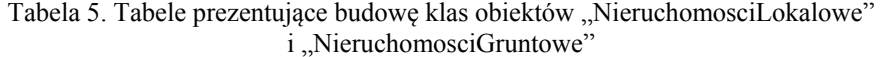

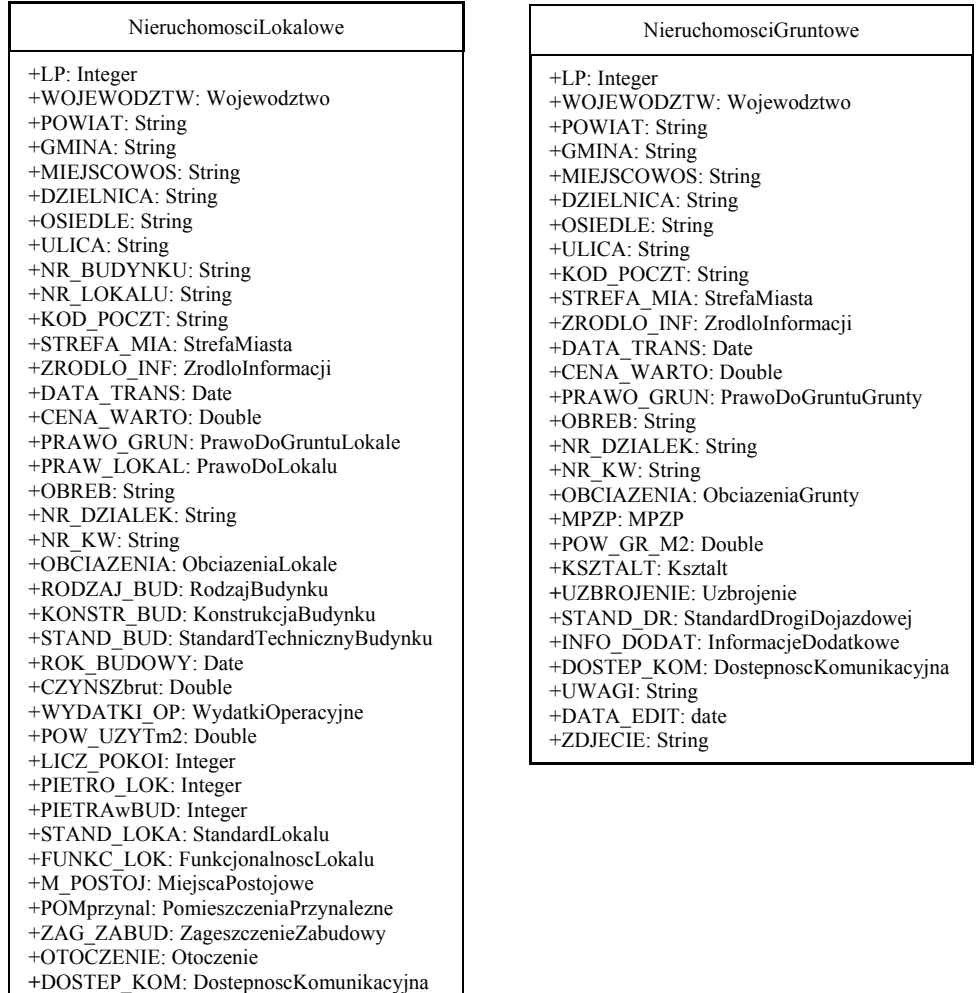

+UWAGI: String +DATA\_EDIT: date +ZDJECIE: String

39

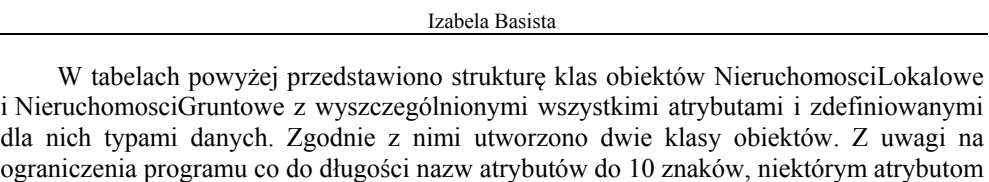

nadano skrótowe nazwy (tabela 5).

Następnie do istniejących już w programie gvSIG wielu narzędzi do zarządzania i analizy danych przestrzennych, dodano nowe narzędzie realizujące algorytm wspomagający wybór nieruchomości podobnych, szczególnie przydatne do analizy rynku i wyceny nieruchomości. Przy jego tworzeniu zdefiniowano interfejsy graficzne dla ciągu okien dialogowych (tak zwanego kreatora), dzięki którym krok po kroku użytkownik będzie wprowadzał przy pomocy przycisków, pól edycyjnych i list rozwijalnych, parametry potrzebne do obliczeń.

Najpierw użytkownik określa zasięg rynku nieruchomości (filtruje dane), następnie definiuje atrybuty szukanej nieruchomości (rys. 2).

W ostatnim oknie dialogowym (rys. 3) użytkownik informowany jest o liczbie wybranych nieruchomości (obiektów) oraz o podstawowych parametrach określonego wcześniej rynku nieruchomości. Parametry te można zapisać do pliku \*.csv i wykorzystać do dalszych obliczeń.

Po zamknięciu okien kreatora, wybrane nieruchomości podobne zostają podświetlone na kolor żółty, zarówno w tabeli atrybutów jak i na mapie oraz zapisane do nowej warstwy.

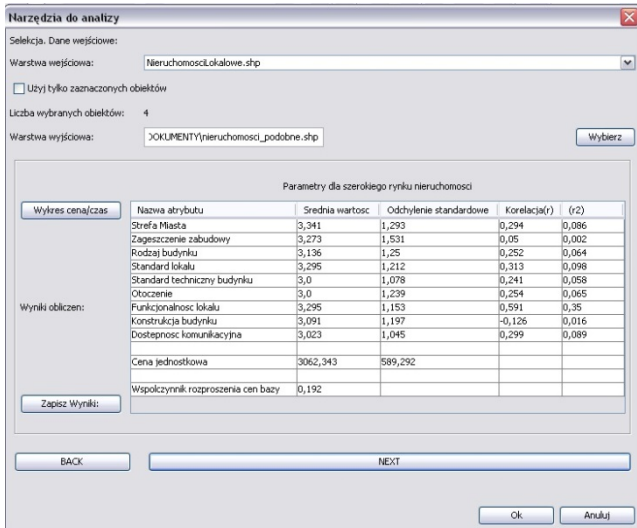

Rys. 2. Okno dialogowe narzędzia "Wybór nieruchomości" – atrybuty cenotwórcze wycenianej nieruchomości lokalowej

Podsystem geoinformatyczny do analizy rynku nieruchomości.

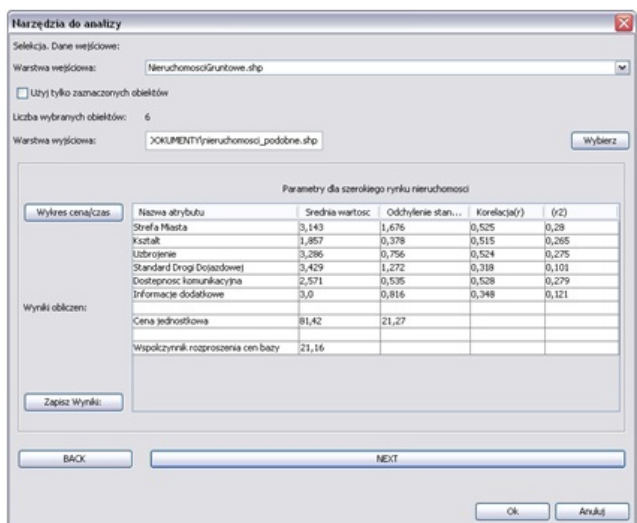

Rys. 3. Okno dialogowe narzędzia "Wybór nieruchomości" – parametry dla rynku nieruchomości gruntowych

# **6. USŁUGI WMS JAKO PRZYKŁADOWE ŹRÓDŁO DANYCH REFERENCYJNYCH**

Dostęp do szeroko pojętej informacji przestrzennej ma coraz większe znaczenie, bo przecież wszystkie narzędzia, systemy do przetwarzania danych przestrzennych są niewiele warte bez samych danych o charakterze przestrzennym.

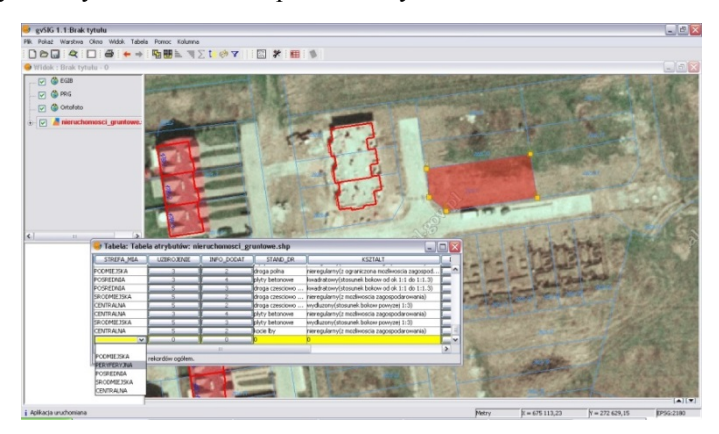

Rys. 4. Prezentacja warstwy działek i budynków na tle ortofotomapy lotniczej

Przyjęta w 2007 roku dyrektywa INSPIRE zapoczątkowała powstawanie Infrastruktur Informacji Przestrzennej w krajach Unii Europejskiej. Dzięki nim wiele danych o charakterze przestrzennym zostało udostępnione dla szerokiego grona odbiorców. W przypadku przedstawionego systemu, proponuje się pozyskać informacje o położeniu i kształcie nieruchomości wykorzystując dane udostępnione między innymi poprzez portal Geoportal.gov.pl (rys. 4). Oczywiście nie jest to jedyne źródło danych, ponieważ coraz częściej polskie miasta tworzą Miejskie Systemy Informacji Przestrzennej, które zasilają danymi przestrzennymi Krajową Infrastrukturę Informacji Przestrzennej. Również z tych zasobów można uzyskać informacje przestrzenne. Znaleźć tutaj można między innymi Miejscowe Plany Zagospodarowania Przestrzennego, informacje o przebiegu sieci uzbrojenia terenu, punkty adresowe czy granice klasoużytków.

Program gvSIG posiada narzędzia, które pozwalają na połączenie z wymienionymi wyżej serwerami mapowymi poprzez usługę WMS (Web Map Service). Usługa ta, umożliwia wyświetlanie w programie przestrzennie zorientowanych zobrazowań danych zamieszczonych na tych serwerach.

## **7. PODSUMOWANIE I WNIOSKI KOŃCOWE**

Wykorzystane do budowy podsystemu geoinformatycznego oprogramowanie GIS pozwoliło na gromadzenie, przetwarzanie i analizowanie danych przestrzennych o nieruchomościach oraz wyświetlanie wyników tych analiz na mapie. Zaproponowany sposób wprowadzania informacji o cechach rynkowych nieruchomości oraz wyznaczania wartości atrybutów cenotwórczych nieruchomości pozwoliły na gromadzenie w bazie danych tego podsystemu wielu szczegółowych informacji oraz zapisanie wyskalowanych atrybutów. Na podstawie wyznaczonych wartości tych atrybutów, obliczane są parametry rynku nieruchomości, które można wykorzystać w procesie wyceny. Zaimplementowany algorytm pozwala wybrać spośród nieruchomości na określonym przez użytkownika rynku – obiekty podobne do nieruchomości o zadanych cechach rynkowych, co może być wykorzystane do budowy systemów do wyceny nieruchomości. Dodatkową zaletą tego podsystemu jest możliwość wykorzystania przy analizowaniu rynku nieruchomości danych georeferencyjnych dostarczanych przez usługi WMS.

Przedstawiony system geoinformatyczny służy wspomaganiu procesu decyzyjnego, podpowiada możliwe rozwiązania, dostarcza dodatkowe informacje, ale ostateczną decyzję i tak musi podjąć człowiek.

## **8. LITERATURA**

Basista I., 2010. Wstępny projekt podsystemu geoinformatycznego do analizy rynku nieruchomości. *Studia i Materiały Towarzystwa Naukowego Nieruchomości vol. 18*.

Cichociński P., 2007. Zastosowanie metod kartograficznych i geostatystycznych do wstępnej analizy rynku nieruchomości. *Studia i Materiały Towarzystwa Naukowego Nieruchomości vol. 15.*

Czaja J., 2001. *Metody szacowania wartości rynkowej i katastralnej nieruchomości*. KOMP-SYSTEM, Kraków.

Morgan M., 2001. *Poznaj Język Java*. Wydanie II, Wydawnictwo MIKOM, Warszawa.

Komitet Międzynarodowych Standardów Wyceny *2009.Międzynarodowe Standardy Wyceny 2007*, Warszawa.

Strona projektu Geoportal. http://www.geoportal.gov.pl

Praca wykonana w ramach badań statutowych Katedry Geomatyki AGH nr 11.11.150.006

#### **GEOINFORMATIC SUBSYSTEM FOR REAL ESTATE MARKET ANALYSIS**

KEY WORDS: GIS, real estate market analysis, choice of similar real estates

#### **Summary**

There are many tools to manage spatial data. They called Geographic Information System (GIS), which apart from data visualization in space, let users make various spatial analysis. Thanks to them, it is possible to obtain more, essential information for real estate market analysis.

Many scientific research present GIS exploitation to future mass valuation, because it is necessary to use advanced tools to manage such a huge real estates' data sets gathered for mass valuation needs. In practice, appraisers use rarely these tools for single valuation, because there are not many available GIS tools to support real estate valuation.

The paper presents the funcionality of geoinformatic subsystem, that is used to support real estate market analysis and real estate valuation. There are showed a detailed description of the process relied to attributes' inputting into the database and the attributes' values calculation based on the proposed definition of attributes' scales. This work presents also the algorithm of similar properties selection that was implemented within the described subsystem. The main stage of this algorithm is the calculation of the price creative indicator for each real estate, using their attributes' values. The set of properties, chosen in this way, are visualized on the map. The geoinformatic subsystem is used for the un-built real estates and living premises. Geographic Information System software was used to worked out this project. The basic functionality of gvSIG software (open source software) was extended and some extra functions were added to support real estate market analysis.

Dane autora:

Dr inż. Izabela Basista e-mail: basista@agh.edu.pl telefon: +48 12 617 34 31 fax: 12 617 45 88